**Tennis Courts**

# **Step 1 – Open the Online Reservation System (ORS) Webpage**

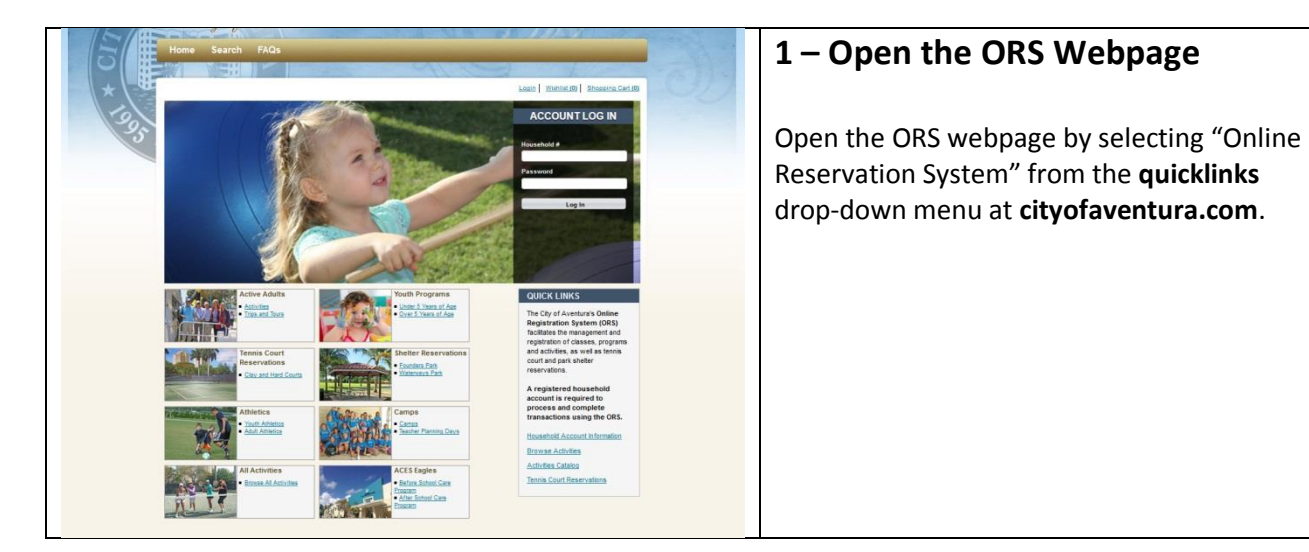

### **Step 2 – Select Tennis Courts Link**

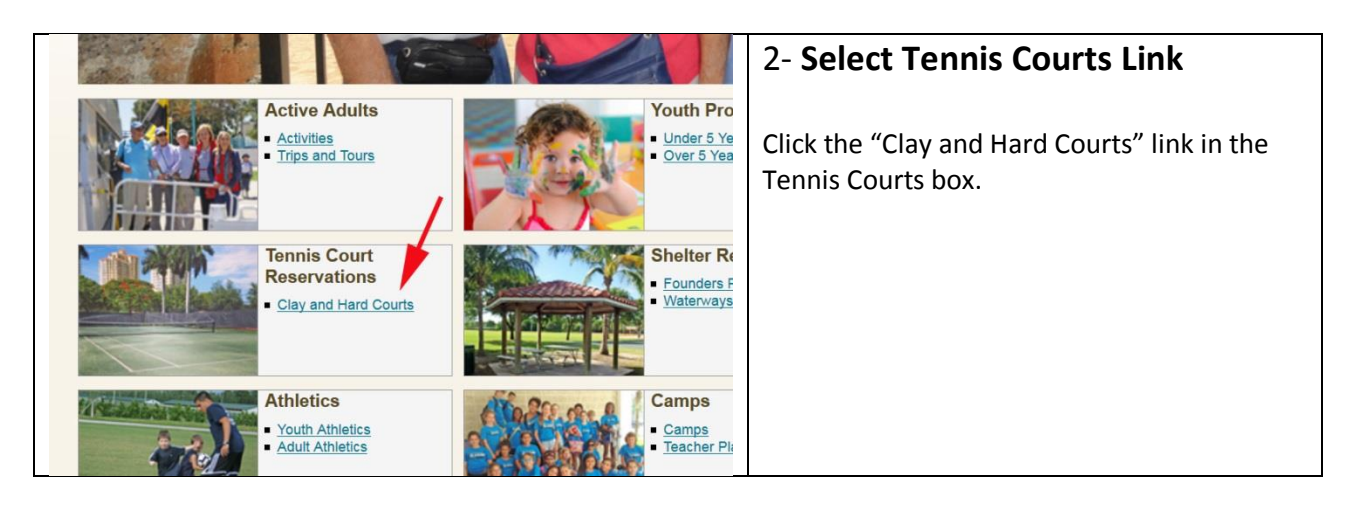

# **Step 3 – Select Date**

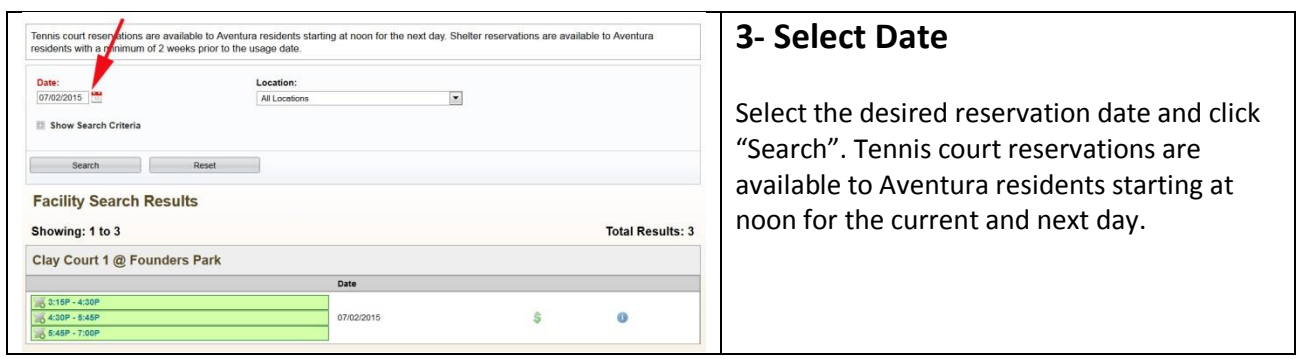

# **Step 4 – Select Court and Time**

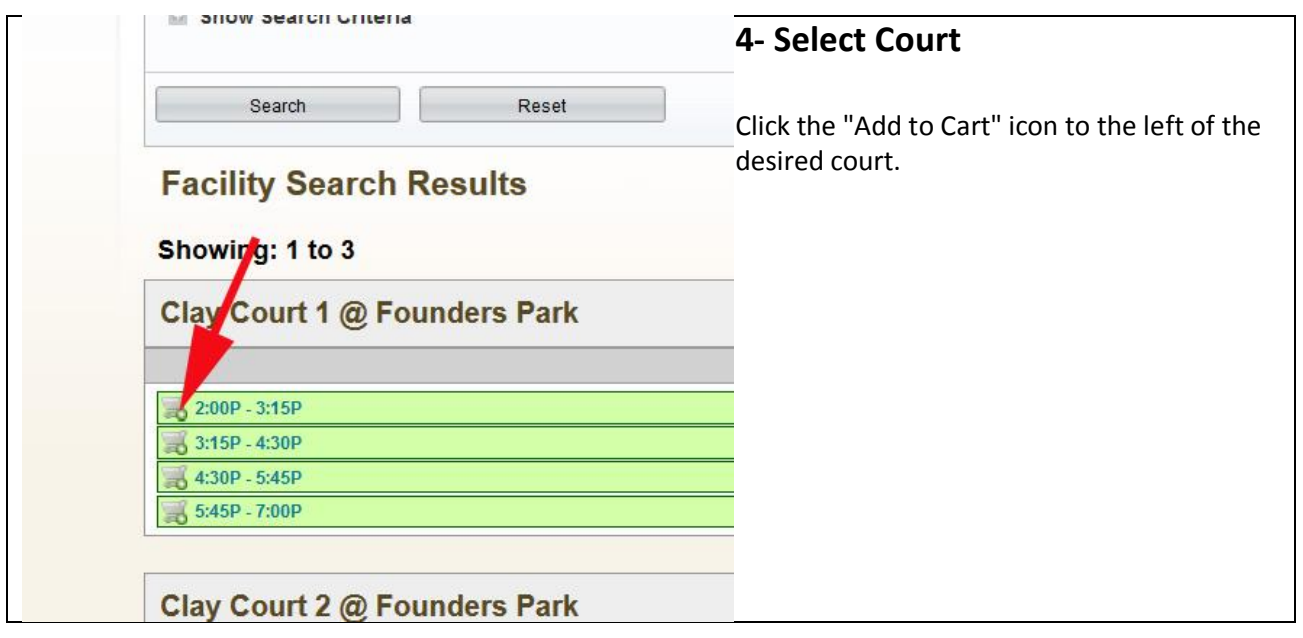

### **Step 5 – Log in to the ORS**

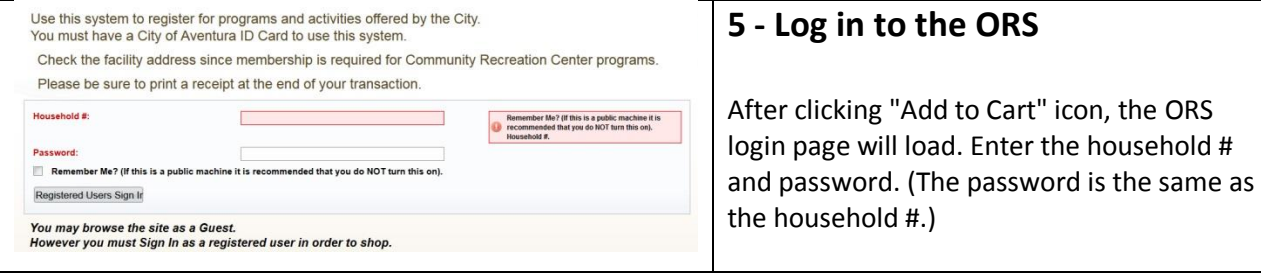

#### **Step 6 – Verify Information**

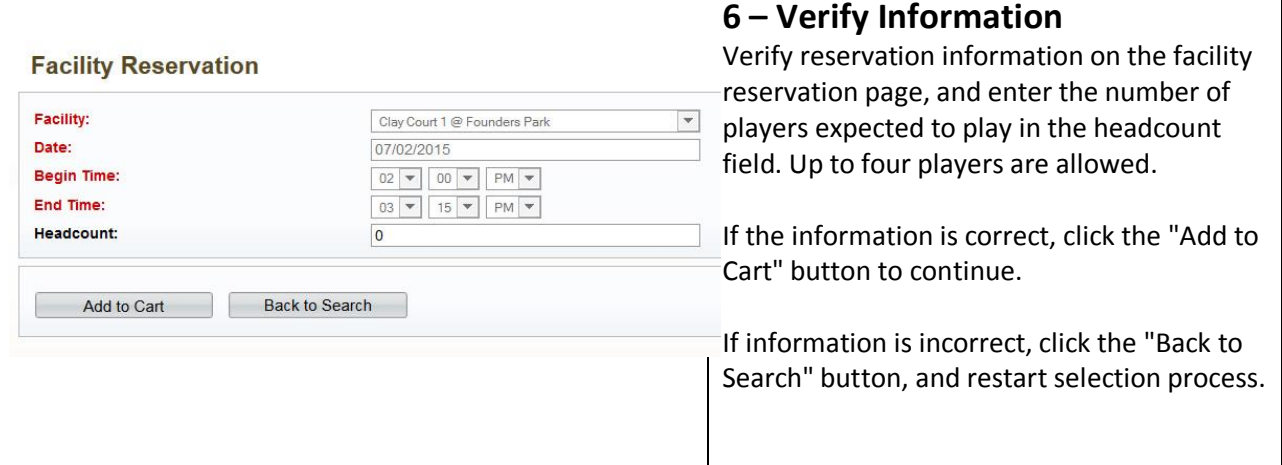

#### **Step 6a – Accept Terms & Conditions**

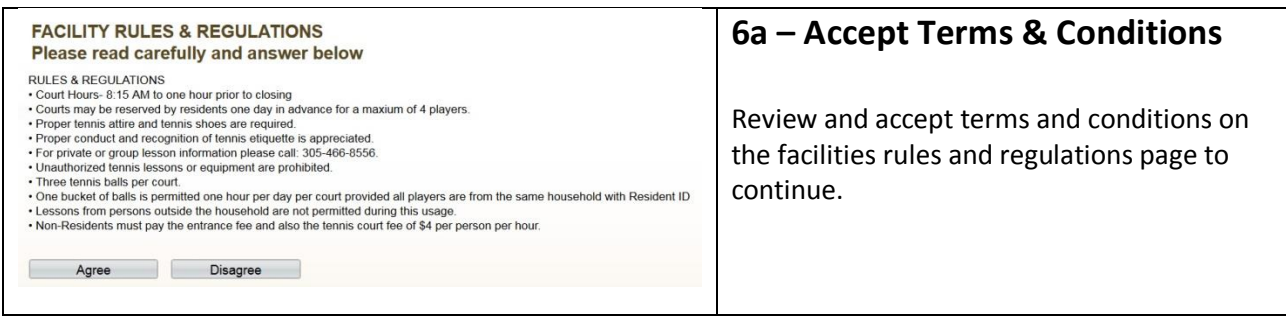

#### **Step 7 – Checkout**

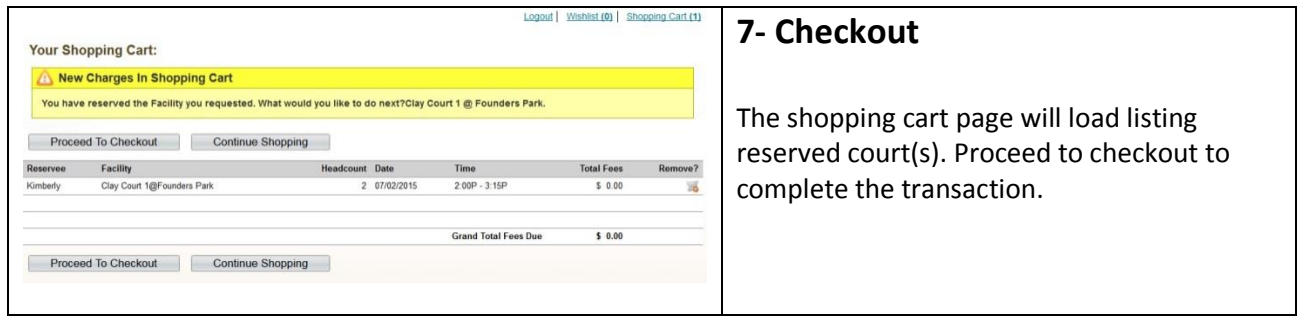

### **Step 8 – Complete Transaction**

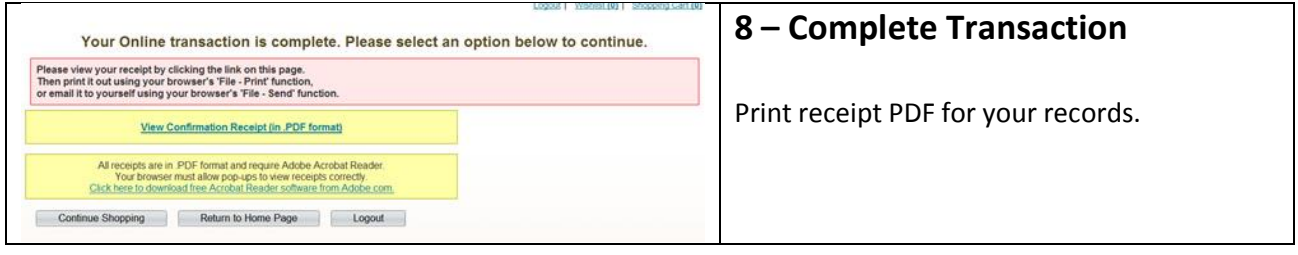

#### **Step 9 – Cancellation**

In the event you need to cancel, please contact Waterways Park at 305-466-8008.